## **JAVA JDK 13**

The standard Java 8 JRE installation causes frequent blu-screens on my development machine. Sometimes after minutes, sometimes after several hours. I therefore decided to install the Java JDK 13, with which Eclipse 2019-12 is compatible with.

## **Installation**

- Download and install [Java JDK 13](https://www.oracle.com/technetwork/java/javase/downloads/jdk13-downloads-5672538.html)
- Now open the Command Prompt to confirm the (previous) lava version:

java -version

- Right Click → My Computer(This PC) → Properties → Advanced System Settings. Click on Environment Variables, select Path under System Variables section and click Edit.
- Remove the path of previously installed JDK. Also, update JAVA HOME in case it's already set. Now click on New Button and add the path to installed JDK. On Windows 10 64 bit this should be something like:

C:\Program Files\Java\jdk-13.0.2\bin

Open the Command Prompt again to confirm:

java -version

## **Links**

- [How To Install Java 13 On Windows](https://java.tutorials24x7.com/blog/how-to-install-java-13-on-windows)
- [JDK 13 Documentation](https://docs.oracle.com/en/java/javase/13/index.html)

From: <https://wiki.condrau.com/> - **Bernard's Wiki**

Permanent link: **<https://wiki.condrau.com/java:jdk>**

Last update: **2020/02/11 20:03**

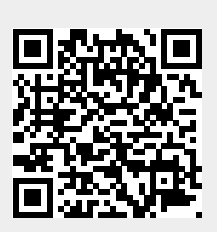